### ФГБОУ ВО «БАШКИРСКИЙ ГОСУДАРСТВЕННЫЙ УНИВЕРСИТЕТ» ИНСТИТУТ ИСТОРИИ И ГОСУДАРСТВЕННОГО УПРАВЛЕНИЯ

*Утверждено:* на заседании кафедры протокол № 6 от «25» января 2022 г. Зав. кафедрой Б.А. Азнабаев Согласовано: Председатель УМК института

/Р.А. Гильмутдинова

### **РАБОЧАЯ ПРОГРАММА ДИСЦИПЛИНЫ (МОДУЛЯ)**

дисциплина

Информационные технологии в архивном деле часть, формируемая участниками образовательных отношений

#### **программа бакалавриата**

Направление подготовки 46.03.02 Документоведение и архивоведение

Направленность (профиль) подготовки Цифровые технологии в управлении документацией организации

> Квалификация бакалавр

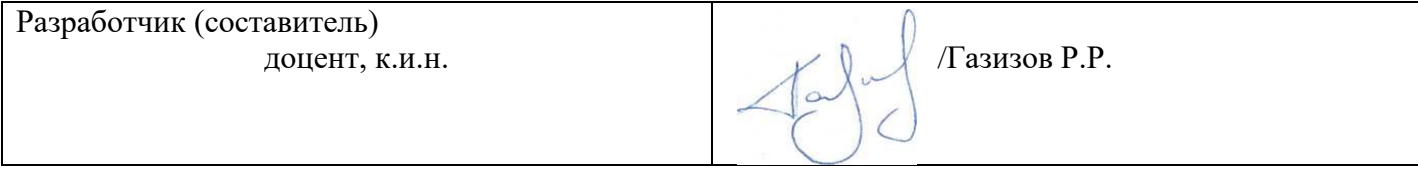

Для приема: 2022

Уфа 2022 г.

# Составитель: Газизов Радмир Рашитович

Рабочая программа дисциплины *утверждена* на заседании кафедры протокол от «25» января 2022 г. № 6.

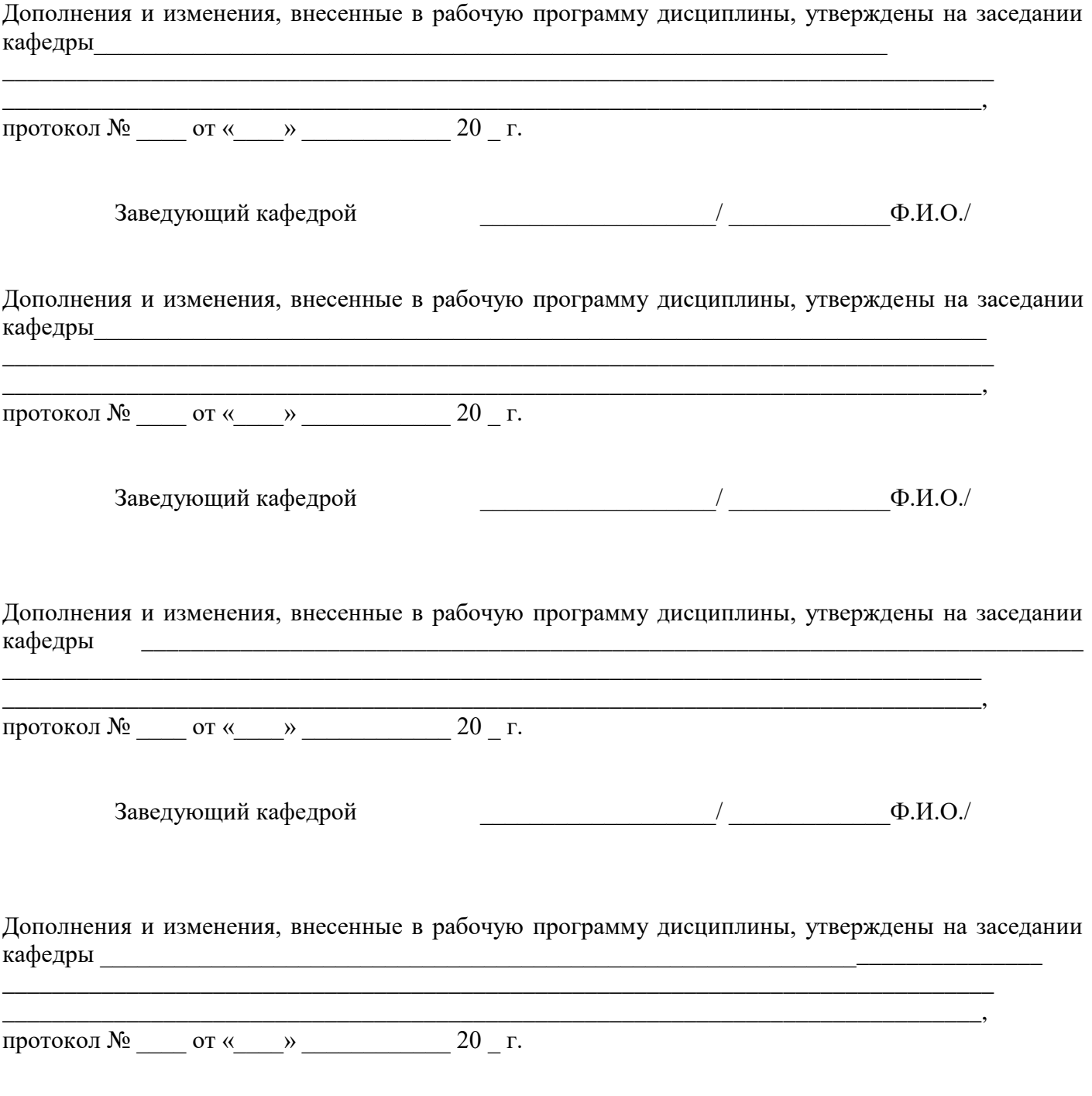

Заведующий кафедрой \_\_\_\_\_\_\_\_\_\_\_\_\_\_\_\_\_\_\_/ \_\_\_\_\_\_\_\_\_\_\_\_\_Ф.И.О./

#### **Список документов и материалов**

- 1. Перечень планируемых результатов обучения по дисциплине, соотнесенных с 3 установленными в образовательной программе индикаторами достижения компетенций
- 2. Цель и место дисциплины в структуре образовательной программы 5
- 3. Содержание рабочей программы (объем дисциплины, типы и виды учебных занятий, учебно-методическое обеспечение самостоятельной работы обучающихся) 5
- 4. Фонд оценочных средств по дисциплине 6

4.1. Перечень компетенций и индикаторов достижения компетенций с указанием 6 соотнесенных с ними запланированных результатов обучения по дисциплине. Описание критериев и шкал оценивания результатов обучения по дисциплине.

4.2. Типовые контрольные задания или иные материалы, необходимые для 9 оценивания результатов обучения по дисциплине, соотнесенных с установленными в образовательной программе индикаторами достижения компетенций. Методические материалы, определяющие процедуры оценивания результатов обучения по дисциплине.

5. Учебно-методическое и информационное обеспечение дисциплины 18

5.1. Перечень основной и дополнительной учебной литературы, необходимой для освоения дисциплины 18

5.2. Перечень ресурсов информационно-телекоммуникационной сети «Интернет» и программного обеспечения, необходимых для освоения дисциплины, включая профессиональные базы данных и информационные справочные системы 20

6. Материально-техническая база, необходимая для осуществления образовательного 20процесса по дисциплине

### **1. Перечень планируемых результатов обучения по дисциплине, соотнесенных с установленными в образовательной программе индикаторами достижения компетенций**

По итогам освоения дисциплины обучающийся должен достичь следующих результатов обучения:

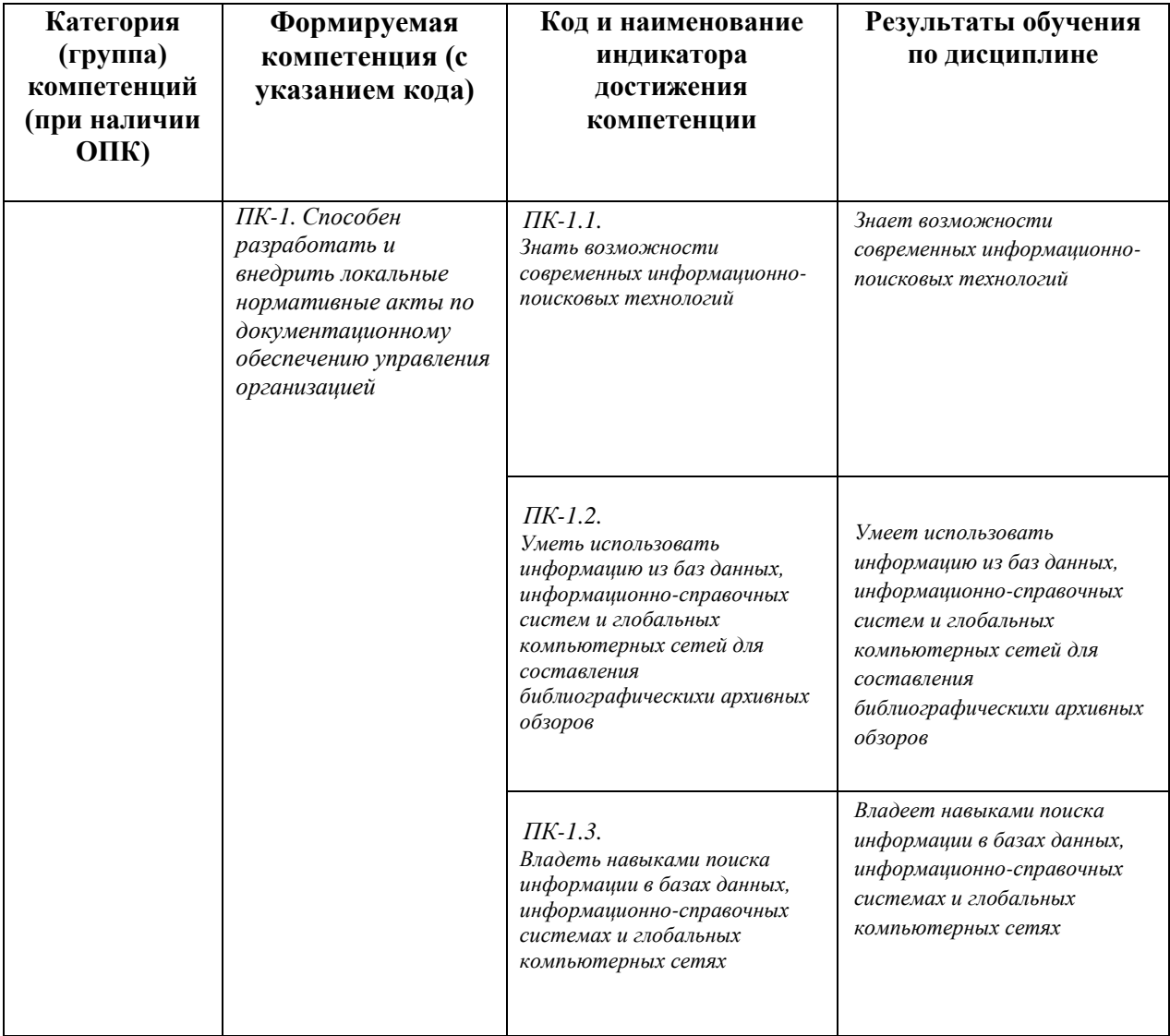

### **2. Цель и место дисциплины в структуре образовательной программы**

Дисциплина «Информационные технологии в архивном деле» относится к части, формируемой участниками образовательных отношений.*).*

Дисциплина изучается на 3 курсе в 6 семестре.

Целью учебной дисциплины «Информационные технологии в архивном деле» является изучение теоретических основ и приобретение практических навыков применения информационных технологий в архивном деле; изучение нормативно-правовых основ применения информационных технологий в архивном деле; изучение технического и прикладного программного обеспечения, применяющегося в архивном деле; изучение информационных систем, и информационных ресурсов, применяющихся в архивном деле.

**3. Содержание рабочей программы (объем дисциплины, типы и виды учебных занятий, учебно-методическое обеспечение самостоятельной работы обучающихся)**

Содержание рабочей программы представлено в Приложении № 1.

#### **4. Фонд оценочных средств по дисциплине**

### **4.1. Перечень компетенций и индикаторов достижения компетенций с указанием соотнесенных с ними запланированных результатов обучения по дисциплине. Описание критериев и шкал оценивания результатов обучения по дисциплине.**

Код и формулировка компетенции

ПК-1. Способен разработать и внедрить локальные нормативные акты по документационному обеспечению управления организацией

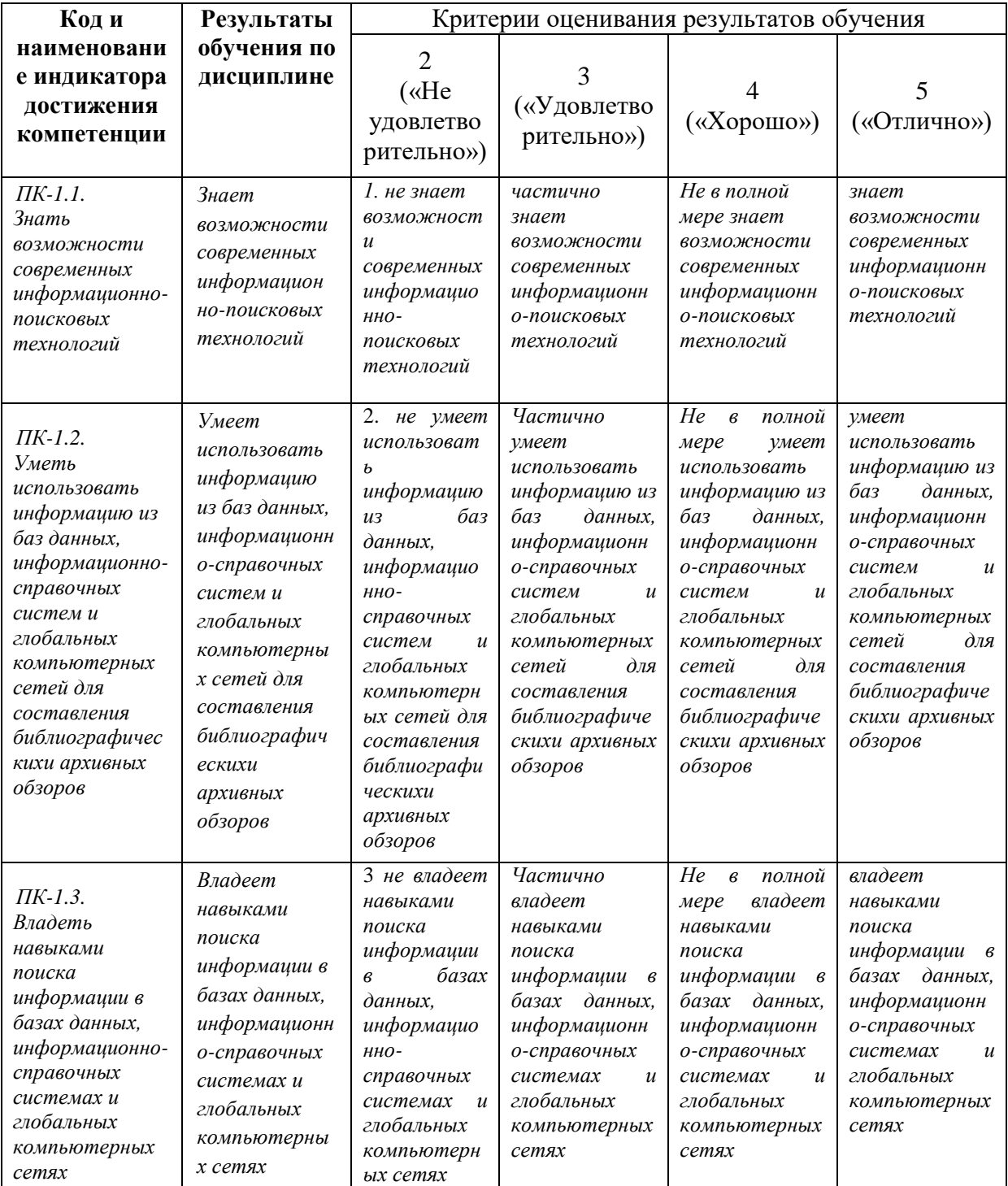

### **4.2. Типовые контрольные задания или иные материалы, необходимые для оценивания результатов обучения по дисциплине, соотнесенных с установленными в образовательной программе индикаторами достижения компетенций. Методические материалы, определяющие процедуры оценивания результатов обучения по дисциплине.**

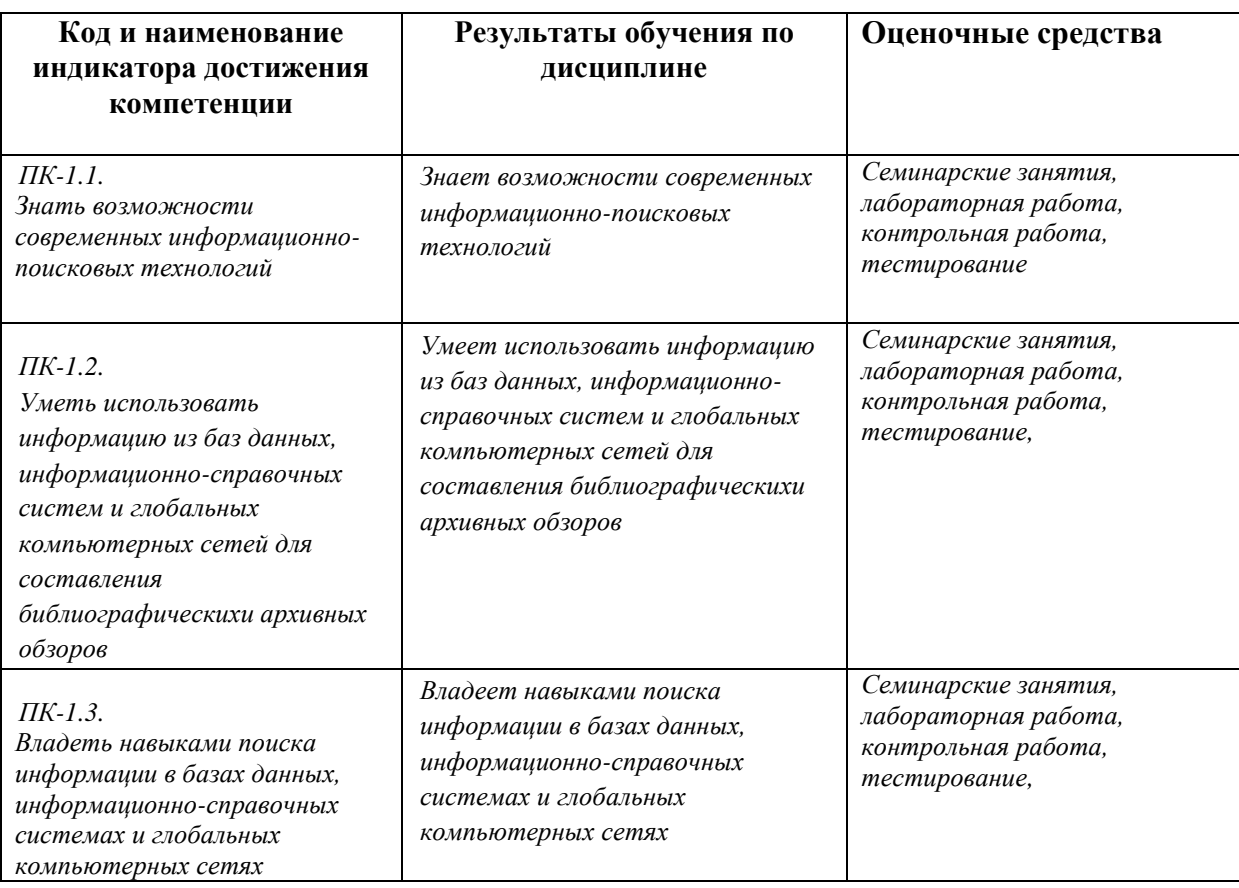

Критериями оценивания при *модульно-рейтинговой системе* являются баллы, которые выставляются преподавателем за виды деятельности (оценочные средства) по итогам изучения модулей (разделов дисциплины), перечисленных в рейтинг-плане дисциплины (*для экзамена:*  текущий контроль – максимум 40 баллов; рубежный контроль – максимум 30 баллов, поощрительные баллы – максимум 10; *для зачета:* текущий контроль – максимум 50 баллов; рубежный контроль – максимум 50 баллов, поощрительные баллы – максимум 10).

#### Шкалы оценивания:

(*для экзамена:*

от 45 до 59 баллов – «удовлетворительно»;

от 60 до 79 баллов – «хорошо»;

от 80 баллов – «отлично».

*для зачета:*

зачтено – от 60 до 110 рейтинговых баллов (включая 10 поощрительных баллов), не зачтено – от 0 до 59 рейтинговых баллов).

#### **Рейтинг – план дисциплины** *(при необходимости)*

### Информационные технологии в ДОУ направление 46.03.02 Документоведение и архивоведение

курс 3, семестр 6

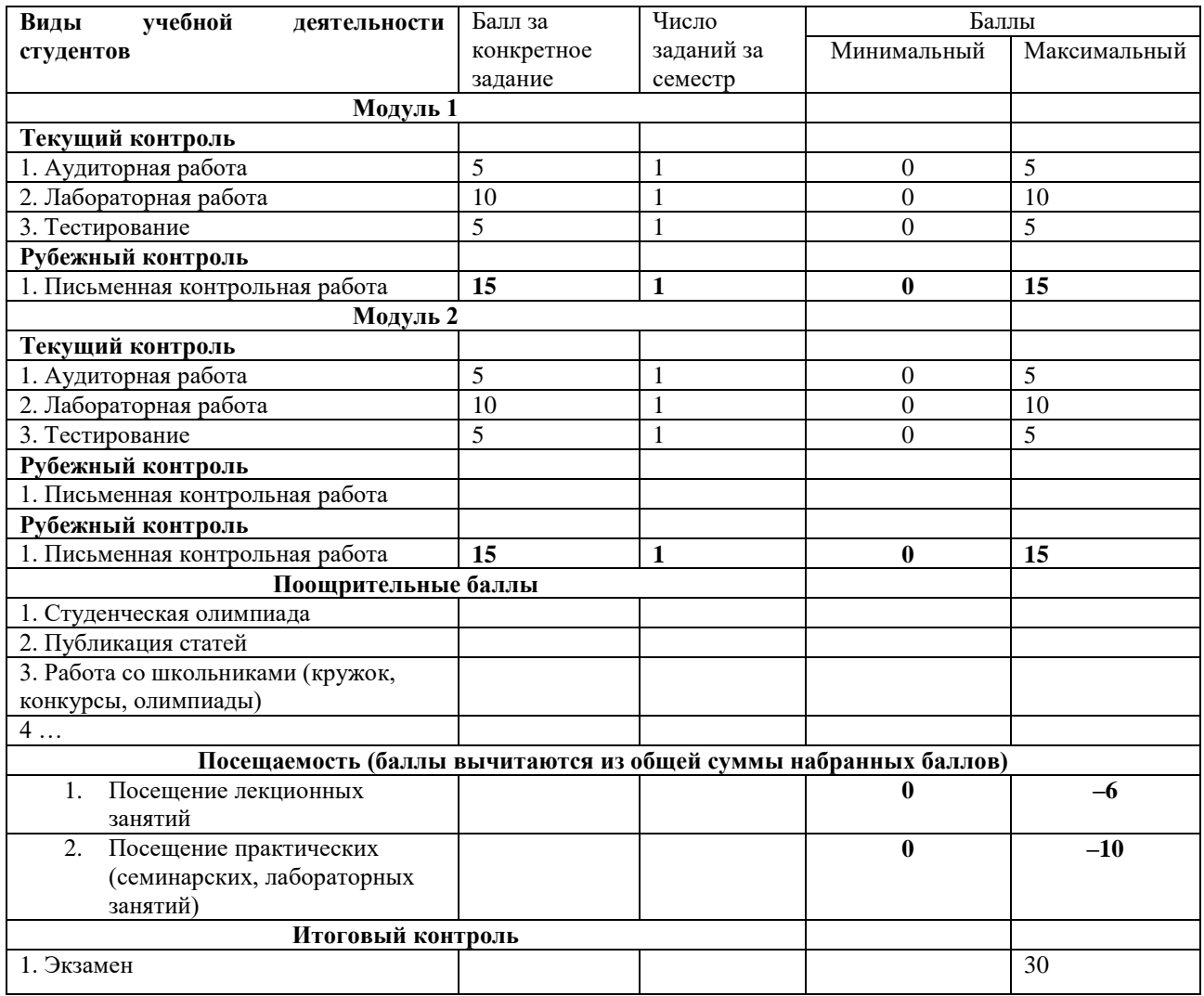

#### **Экзаменационные билеты**

Типовые материалы к экзамену

- 1. Механизация и автоматизация архивного дела в 1970-80-е годы в СССР: техническое, программное, лингвистическое обеспечение, применение автоматизированных технологий в архивном деле.
- 2. Механизация и автоматизация архивного дела в 1950-90-е годы за рубежом (на примере нескольких стран).
- 3. Проблемы автоматизации архивного дела 1950-80-х годах в отечественной архивоведческой науке.
- 4. Современная нормативно-правовая база информатизации архивного дела в России.
- 5. Организация информатизации архивного дела в РФ на федеральном уровне в 1990-е 2000 годы.
- 6. Информатизация деятельности архивного учреждения: организация и практика.
- 7. Центры-разработчики программ для архивной отрасли.
- 8. Проблемы информатизации архивного дела на конгрессах MCA и международных совещаниях архивистов в 1950— 2000-е годы.
- 9. Внедрение информационных технологий в работу архива (на примере конкретного министерства, ведомства, учреждения) ^в 1960-1990-е годы.
- 10. Современные автоматизированные архивные технологии в области комплектования архивов и экспертизы ценности документов (сравнение нескольких архивов).

### Структура экзаменационного билета.

Экзаменационный билет включает в себя два теоретических вопроса. Примерные вопросы для экзамена:

1. Теоретический вопрос.

2. Теоретический вопрос.

#### МИНИСТЕРСТВО НАУКИ И ВЫСШЕГО ОБРАЗОВАНИЯ РОССИЙСКОЙ ФЕДЕРАЦИИ ФЕДЕРАЛЬНОЕ ГОСУДАРСТВЕННОЕ БЮДЖЕТНОЕ ОБРАЗОВАТЕЛЬНОЕ УЧРЕЖДЕНИЕ ВЫСШЕГО ОБРАЗОВАНИЯ «БАШКИРСКИЙ ГОСУДАРСТВЕННЫЙ УНИВЕРСИТЕТ»

## ИНСТИТУТ ИСТОРИИ И ГОСУДАРСТВЕННОГО УПРАВЛЕНИЯ

Направление подготовки 46.03.02. документоведение и архивоведение

Дисциплина Информационные технологии в архивном деле

### ЭКЗАМЕНАЦИОННЫЙ БИЛЕТ № 1

1. Проблемы информатизации архивного дела на конгрессах MCA и международных совещаниях архивистов в 1950— 2000-е годы.

2. Механизация и автоматизация архивного дела в 1950-90-е годы за рубежом (на примере нескольких стран).

Зав. кафедрой истории РБ, археологии и этнологии Б.А. Азнабаев

Кафедра истории РБ, археологии и этнологии

*Примерные критерии оценивания ответа на экзамене (только для тех, кто учится с использованием модульно-рейтинговой системы обучения и оценки успеваемости студентов): Критерии оценки (в баллах):*

*- 25-30 баллов выставляется студенту, если студент дал полные, развернутые ответы на все теоретические вопросы билета, продемонстрировал знание функциональных возможностей, терминологии, основных элементов, умение применять теоретические знания при выполнении практических заданий. Студент без затруднений ответил на все дополнительные вопросы. Практическая часть работы выполнена полностью без неточностей и ошибок;* 

*- 17-24 баллов выставляется студенту, если студент раскрыл в основном теоретические вопросы, однако допущены неточности в определении основных понятий. При ответе на дополнительные вопросы допущены небольшие неточности. При выполнении практической части работы допущены несущественные ошибки;* 

*- 10-16 баллов выставляется студенту, если при ответе на теоретические вопросы студентом допущено несколько существенных ошибок в толковании основных понятий. Логика и полнота ответа страдают заметными изъянами. Заметны пробелы в знании основных методов.* 

*Теоретические вопросы в целом изложены достаточно, но с пропусками материала. Имеются принципиальные ошибки в логике построения ответа на вопрос. Студент не решил задачу или при решении допущены грубые ошибки;* 

*- 0-10 баллов выставляется студенту, если он отказался от ответа или не смог ответить на вопросы билета, ответ на теоретические вопросы свидетельствует о непонимании и крайне неполном знании основных понятий и методов. Обнаруживается отсутствие навыков применения теоретических знаний при выполнении практических заданий. Студент не смог ответить ни на один дополнительный вопрос.*

*Критерии оценивания результатов экзамена для ЗФО:*

Оценка «отлично» выставляется студенту, если студент дал полные, развернутые ответы на все теоретические вопросы билета, продемонстрировал знание функциональных возможностей, терминологии, основных элементов, умение применять теоретические знания при выполнении практических заданий. Студент без затруднений ответил на все дополнительные вопросы. Практическая часть работы выполнена полностью без неточностей и ошибок;

Оценка «хорошо» выставляется студенту, если студент раскрыл в основном теоретические вопросы, однако допущены неточности в определении основных понятий. При ответе на дополнительные вопросы допущены небольшие неточности. При выполнении практической части работы допущены несущественные ошибки;

Оценка «удовлетворительно» выставляется студенту, если при ответе на теоретические вопросы студентом допущено несколько существенных ошибок в толковании основных понятий. Логика и полнота ответа страдают заметными изъянами. Заметны пробелы в знании основных методов. Теоретические вопросы в целом изложены достаточно, но с пропусками материала. Имеются принципиальные ошибки в логике построения ответа на вопрос. Студент не решил задачу или при решении допущены грубые ошибки;

Оценка «неудовлетворительно» выставляется студенту, если ответ на теоретические вопросы свидетельствует о непонимании и крайне неполном знании основных понятий и методов. Обнаруживается отсутствие навыков применения теоретических знаний при выполнении практических заданий. Студент не смог ответить ни на один дополнительный вопрос..

#### **Тестирование**

**1**. Основными задачами автоматизации документооборота и систем доставки информации являются...

а) интеграция технологий делопроизводства в единый процесс;

б) подготовка текстовых документов;

в) использование средств внешних коммуникаций;

г) применение аудиовизуальных средств.

2. Технологии автоматизированного документооборота включают...

- 17
- а) планирование и управление ресурсами;

б) формирование и накопление базы электронных документов;

в) программно-аппаратную платформу;

г) деловую графику.

3. К документационной системе, выполняющей функции доставки информации,

предъявляют следующие требования...

а) оперативное формирование указаний;

б) достоверность передаваемых документов;

в) подготовка плановых документов;

г) разработка программных алгоритмов.

4. Технологии класса «Рабочая группа» (groupware)для документационных систем характеризуются...

- а) отсутствием структуризации в организации работ;
- б) накоплением электронных документов в информационной базе;
- в) генерацией отчетов из базы данных;
- г) настройкой на требования заказчика.

5. Технологии класса «Рабочий поток» (workingstream) для документационных систем служат для...

- а) автоматизации документооборота в средних и крупных офисах;
- б) контроля версий программных продуктов;
- в) определения программно-аппаратной конфигурации системы;
- г) предоставления услуг по имитационному моделированию.
- 6. Средства офисной автоматизации обеспечивают...
- а) формирование алгоритмов обработки документов в организации;
- б) определение программно-аппаратной конфигурации документационной системы;
- в) отказоустойчивость системы (резервирование ресурсов);
- г) обработку табличных данных.
- 7. Сетевые компьютеры в документационных системах обеспечивают...
- а) экспедиционную обработку документов;
- б) контроль исполнения по существу поставленных задач;
- в) коллективный доступ к ресурсам сети;
- г) исследование знаковых систем.
- 8. Алгоритм прохождения исходящих документов включает...
- а) учет и планирование рабочего времени;
- б) составление проекта документа;
- в) отказоустойчивость системы;
- г) предоставление вычислительных ресурсов.
- 9. В документационных системах для поиска регистрационно-контрольных карточек применяют...
- а) интеграцию технологий делопроизводства;
- б) автоматизацию административно-управленческих функций;
- в) предметно-вопросный признак систематизации;
- г) средства макропрограммирования.
- 10. Контрольная дельность документационной системы обеспечивает...
- а) систематизацию регистрационных форм по срокам исполнения;
- б) экспедиционную обработку входящих документов;
- в) использование сетевых протоколов;
- г) управление передачей информации.

#### **Критерии оценки тестовых заданий для ОФО**

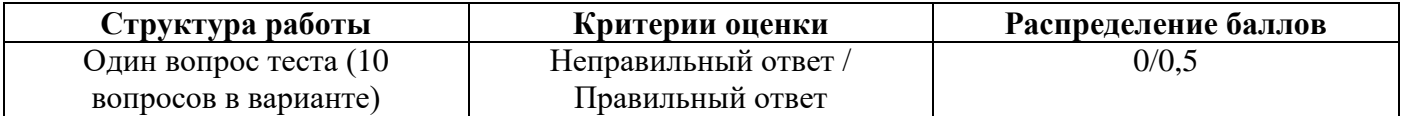

#### **Критерии оценки тестовых заданий для ЗФО**

60% и более правильных ответов – «зачтено» Менее 60% правильных ответов – «не зачтено».

#### **Планы семинарских занятий Вопросы для семинаров**

Занятие № 1 Нормативно-правовая база информатизации архивного дела

1. Концепции и национальные программы

2. Федеральные законы

- 3. Нормативно-методические документы
- 4. Международные и национальные стандарты

Занятие № 2 История механизации и автоматизации архивного дела в нашей стране и за рубежом. 1. Механизация и автоматизация архивного дела в 1970-80-е годы в СССР: техническое, программное, лингвистическое обеспечение, применение автоматизированных технологий в архивном деле.

2. Механизация и автоматизация архивного дела в 1950-90-е годы за рубежом (на примере нескольких стран).

3. Проблемы автоматизации архивного дела 1950-80-х годах в отечественной архивоведческой науке.

Занятие № 3 Основные объекты и принципы автоматизации архивного дела.

- 1. Основные информационные технологии
- 2. Этапы внедрения автоматизированных архивных технологий
- в архиве

Занятие № 4 Базы данных в архивном деле

1. Учётные базы данных;

- 2. Информационно-поисковые базы данных;
- 3. Системы организации и управления архивами документов;
- 4. Системы электронного управления документами.

Занятие № 5 Интернет- технологии и информационные ресурсы, используемые в архивном деле

- 1. Понятие и виды информационных ресурсов
- 2. Понятие и виды информационных сетей
- 3. Особенности поиска информации в Интернете

### **Критерии оценки (в баллах***)*

Критерии и методика оценивания:

- 0 баллов выставляется студенту, если он не владеет содержанием работы;
- 2 балл выставляется студенту, если он частично владеет содержанием работы;

- 4 балла выставляется студенту, если он владеет содержанием работы, но не может объяснить полученные результаты;

– 5 баллов выставляется студенту, если он владеет содержанием работы, может объяснить полученные результаты.

### **Задания для лабораторной работы**

### **Основные объекты автоматизации базы данных в архивном деде. 12 часов. Создание электронной архивной описи в СУБД FoxPRO for Windows. 4 часа.**

*Цель работы: изучение применения технологии баз данных при создании автоматизированных информационно-поисковых систем.*

В результате работы студент должен знать:

- классификацию и основы построения архивных АИПС;
- преимущества и недостатки реляционных СУБД при создании архивных АИПС;
- принцип преемственности традиционных и автоматизированных архивных справочников и его осуществление на практике.

В результате работы студент должен уметь:

- выступить в роли постановщика задачи и разработать техническое задание при создании АИПС на базе архивной описи.

### **Программное обеспечение:**

### - СУБД Fox Pro for Windows от от 2.6.

#### **Раздаточные материалы:**

- Опись фонда.
- Практическое задание

### **Перед началом работы вспомните:**

- Что понимают под базой данных?
- Какова структура баз данных и в чем особенности реляционной модели данных?
- Каковы этапы создания баз данных?
- Каковы разновидности архивных АИПС?

Автоматизированные информационно-поисковые справочники в архивах создаются для усовершенствования научносправочного аппарата, многоаспектного целеевого поиска ретроспективной документной информации.

Создание АИПС включает в себя несколько этапов.

1. Общая постановка задачи, расчет затрат на внедрение АИПС,

расчет экономической эффективности внедрения АИПС.

- 2. Создание инфологической модели БД. На этом этапе над проектом АИПС работает архивист. Определяется тема или комплекс документов, тип АИПС (межфондовая, межархивная), определяются объекты описания и их атрибуты, назначаются идентификаторы объектов и определяются типы связей между объектами.
- 3. Создание даталогической модели БД на этом этапе архивист работает совместно с программистом. Происходит выбор модели (структуры данных), в соответствии с ней проводится структурирование данных, нормализация таблиц, выбор ключей, выбор СУБД.
- 4. Создание физической БД. На этом этапе программист реализует средствами конкретной системы управления базами данных СУБД проект АИПС.

Информация в БД типа d\_BASE, к которым относится СУБД FoxPro, хранится в двумерных таблицах. Столбец таблицы называется полем, строка — записью. Файл-таблица имеет произвольное (любое) имя и расширение \*.DBF.

Создать \*.DBF-файл — значит определить название, тип и длину (в символах) каждого столбца таблицы.

Создайте файлы fond.DBF, opis.DBF, delo\_l.DBF и delo\_2.DBF.

Загрузите FoxPro.

Найдите в меню пункт «Файл», щелкните по нему, найдите в подменю пункт «Создать», щелкните по нему.

Появится диалоговое окно «Создать» Щелкните по «Таблица. DBF.».

Появится диалоговое окно «Структура таблицы». Введите имена полей, типы и размеры.

Правила, по которым можно давать имена полям:

- только латинские буквы;
- не больше 10 знаков;
- нельзя использовать пробел;
- вместо пробела можно использовать подчеркивание: delo n4;
- нельзя начинать имя поля с цифры, но цифры использовать можно.

Например:

Nomer\_fond («а» не поместилось, т. к. это 11-й знак).

Типы полей:

Carascher — символьное, т.е. текст (размер до 254 байт).

Numeric — число, можно дробь (до 10 байт).

Data — дата (8 байт: 00.00.00).

Logical — требующее ответа да или нет (всегда 1 байт: 0 или 1).

Memo — примечание. Размер не ограничен, но поиск зачастую затруднен.

General — вставка объекта (картинки, текста), созданного другой программой.

После ввода всех полей щелкните ОК.

Сохраните таблицу под соответствующим именем.

Программа предложит ввести записи. Введите 10 записей в таблицу: delo\_l.DBF и delo\_2.DBF. В остальные — по одной записи.

Для ввода примечаний: {CTRL+PGDN}.

Сохранить данные и закончить ввод: {CTRL+F4} или Файл — Закрыть. Данные сохранятся автоматически.

2.Загрузите сначала одну таблицу.

БАЗА ДАННЫХ — ПРОСМОТР — ОТКРЫТЬ.

Укажите диск, каталог и файл нужной таблицы.

3.Загрузив таблицу delo\_2.DBF, найдите в ней все записи, в которых упоминаются приказы.

ЗАПИСЬ-ПОИСК.

В окне «Поиск» щелкните «Для» — откроется окно «Генератор выражений». Слева выберите поле, дважды щелкните по нему (вам нужно поле с видами документов). Появится окно с именем таблицы имя поля. Введите значение поля в кавычках: «приказы» (все, что не число, вводится в кавычках). Щелкните «ОК».

Придумайте и выполните еще несколько условий поиска для всех файлов.

4.Редактирование таблицы.

Добавьте еще запись в таблицу delo\_2.DBF.

Откройте ее (п. 2). Выберите режим просмотра (табличный или по записям).

Добавьте пустую строку в конце таблицы: {CTRL+N}.

Введите информацию.

Измените данные в уже готовом поле: дважды щелкните по нему и введите новые данные.

Удалите последнюю запись таблицы delo\_2.DBF.

Найдите обреченную запись. Щелкните мышью по темному прямоугольнику слева от соответствующей строки таблицы. Найдите в меню «БАЗА ДАННЫХ», щелкните «Удалить» («Упаковать»), щелкните «ДА». Другой вариант — «ЗАПИСЬ», «УДАЛИТЬ».

Добавьте в файл fond.DBF поле «Opisi» для внесения сведений

о количестве описей каждого фонда.

«ОКНО» — «ВИД». Откройте изменяемую таблицу. Щелкните по «Установка». Появится диалоговое окно «УСТАНОВКА». Щелкните по «СТРУКТУРА — ИЗМЕНИТЬ». Появится окно «СТРУКТУРА ТАБЛИЦЫ». Листайте список полей до конца. Установите курсор на нижнем, пустом поле. Введите его характеристики (имя, тип и размер).

Основы информационного поиска.

Завершите ввод 10 записей в файлы fond.dbf, opis.dbf, delo.dbf, delol.dbf.

Отсортируйте записи таблицы delol.dbf. по возрастанию № фонда, описи, дела и записи.

Откройте нужную таблицу ОКНО-ВИД-ПРОСМОТР-БАЗА- СОРТИРОВКА.

Выберите поле в списке «ВСЕ ПОЛЯ», дважды щелкните по нему.

Выберите сортировку по возрастанию или по убыванию, щелкните по соответствующему флажку.

Выберите следующее поле аналогично, щелкните по флажку ВОЗР/УБЫВ.

Сохранить, введите имя файла.

Щелкните «ОК».

2. Проиндексируйте записи таблицы delol.dbf по алфавиту видов документов.

В меню найдите пункт БАЗА — НАСТРОЙКА.

В области ИНДЕКСЫ — ДОБАВИТЬ. Дайте индексу имя с расширением CDX (комплексный самообновляющийся индекс) и именем delol, сохраните его.

В списке ПОЛЯ щелкните по имени поля, по которому будет проводиться индексирование. Выберите, по возрастанию или убыванию будете индексировать, щелкните по соответствующему флажку. Введите следующее имя поля и снова щелкните по флажку ВОЗР/УБЫВАНИЯ. Щелкните по ДОБАВИТЬ, ОК.

3. Осуществите поиск всех протоколов в фонде Можайского УИКА.

«ЗАПИСЬ — ИСКАТЬ». Так можно искать только по проиндексированному полю. Появится «КОНСТРУКТОР ВЫРАЖЕНИЙ». В области «значение для SEEK» ввести значение для поиска в кавычках, если это текст («протоколы»). Щелкните ОК.

4.Осуществите поиск всех документов фонда, автором которых является Можайский УИК.

Найдите дело № 5. ЗАПИСЬ — НАЙТИ. Индекс не важен.

Щелкните по «FOR» (для).

Выберите поле в списке «ПОЛЕ», дважды щелкните по нему.

Поставьте логический оператор (в данном случае =) и введите значение (в кавычках, если это текст): автор= «Можайский УИК». Щелкните «ОК».

5. Осуществите поиск всех документов, где упоминается о съездах Советов.

«ПРАВКА — НАЙТИ». Без всяких кавычек введите «Съезд» и нажмите «ОК».

6. Осуществите поиск всех протоколов Можайского УИКА в

1 описи фонда Можайского УИКА. Для этого нужно построить запрос: ФАЙЛ — СОЗДАТЬ. Щелкните по флажку ЗАПРОС — СОЗДАТЬ.

В поле «КРИТЕРИИ ОТБОРА» введите поля, операторы и их значения (вид\_документов похоже на — «Протоколы» и др.)

Выберите поля результата.

Щелкните по «ВЫПОЛНИТЬ ЗАПРОС».

*Контрольные вопросы:*

1. Назовите этапы создания АИПС. Какова роль архивиста на каждом из этапов?

2. Назовите известные вам модели (структуры) данных?

3. В чем преимущества и недостатки реляционной модели данных?

4. Какова методика поиска информации в АИПС?

5. Каким образом облегчается труд составителя электронной описи по сравнению с традиционной?

6. В чем преимущества электронной описи перед традиционной с точки зрения методики поиска информации?

### *Литература:*

Гарскова И.М. Базы и банки данных в исторических исследованиях. М., 1994. Часть 2. Технология баз данных. С. 47-84.

Киселев И.Н. Об автоматизации НСА к архивным документам / И.Н. Киселев // Информационный бюллетень ассоциации «История и компьютер». — М., 1998. — № 23. — С. 22-30.

### **Тема 2. Составление учетных документов и создание паспорта архива с помощью общеотраслевых программ «Архивный фонд» и «Фондовый каталог». 4 часа.**

*Цель работы: освоение студентами основ функционирования отраслевой системы автоматизированного централизованного учета документов.*

В результате работы студент должен знать:

- назначение и функции, основы интерфейса программы «Архивный фонд»;

- назначение и функции, основы интерфейса программы «Фондовый каталог».

#### **В результате работы студент должен уметь:**

1. работать с программой «Архивный фонд» в режиме пользователя и администратора;

2. вводить данные из документов внутреннего учет архива (листа фонда, описей) в разделы основного меню программы «Архивный фонд» — фонд, опись, движение документов;

3. создавать с помощью программы «Архивный фонд» паспорт архива;

### **4. настраивать программу «Фондовый каталог» в режиме администратора и осуществлять экспорт данных из программы «Архивный фонд» (АФ);**

5. получать сводный паспорт архива в программе «Фондовый каталог» (ФК).

### *Программное обеспечение:*

1. Программа «АРХИВНЫЙ ФОНД» 2.0 или 3.0 for Windows (Федеральная архивная служба).

2. Программа «ФОНДОВЫЙ КАТАЛОГ СУБЪЕКТА ФЕДЕРАЦИИ» 1.0 for Windows (Федеральная архивная служба).

### *Раздаточные материалы:*

- заполненный лист фонда.

### *Практическое задание:*

Перед началом работы вспомните:

1. Каковы главные задачи учета документов в архиве?

- 2. В чем отличие внутреннего учета документов от централизованного учета документов?
	- 3. Что является единицей учета архивных документов?

4. Каковы основные формы учета документов в государственном и ведомственном архиве?

### *Общее знакомство с программой*

Загрузите Word for Windows. Откройте файл G/WFOND/ DOC/manual.doc. Законспектируйте разделы: НАЗНАЧЕНИЕ ПРОГРАММЫ, СТРУКТУРА ИНФОРМАЦИОННОГО МАССИВА.

Просмотрите разделы ИЗМЕНЕНИЕ ПАРОЛЕЙ, МЕНЮ В РЕЖИМЕ ПОЛЬЗОВАТЕЛЯ И РЕДАКТОРА, ПУТЕВОДИТЕЛЬ. Сверните файл, не закрывая его.

Возьмите ЛИСТ ФОНДА и введите данные в таблицы БД «Архивный фонд».

Для этого:

загрузите программу АФ и войдите в нее под паролем «2» (редактора);

выберите в главном меню пункт ФОНД; перед Вами появится список введенных ранее фондов; нажмите Enter. Вы войдете в раздел ФОНД.

Начните с ПОСЛЕДНЕГО по времени переименования фон- дообразователя. Его введите в таблицу ФОНД, первый экран, поля «полное название фонда», «сокращенное название фонда». Введите также данные в поля «номер фонда», «категория», «начальная дата»; «конечная дата».

Более ранние названия фондообразователя введите в раздел ПЕРЕИМЕНОВАНИЯ (пункт верхнего меню РАЗДЕЛЫ), обозначив даты каждого названия.

Итак, Вы ввели в БД общие сведения о фонде из первых разделов листа фонда. Продолжаем последовательно пополнять данные о нашем фонде. Следующий раздел листа фонда — «Учет неописанных материалов» (т.е. россыпи).

1. Введите данные о количестве единиц хранения россыпи из раздела листа фонда (учет неописанных материалов) в раздел «ДВИЖЕНИЕ ДОКУМЕНТОВ». Для этого:

- выберите пункт верхнего меню «РАЗДЕЛЫ»;
- выберите подпункт «ДВИЖЕНИЕ ДОКУМЕНТОВ», далее ДОБАВИТЬ, РОССЫПЬ, ENTER. Последовательно сохраняя, введите все поступления и все выбытия россыпи, указанные в листе фонда.

2. Следующий раздел листа фонда — учет описанных документов. Введите в подраздел ОПИСИ (пункт верхнего меню РАЗДЕЛЫ) данные о номерах, названиях крайних датах описей, записанных в лист фонда. Выберите соответствующий видам документов «тип описи».

3. Введите в подраздел «ДВИЖЕНИЕ ДОКУМЕНТОВ» (пункт верхнего меню РАЗДЕЛЫ) данные обо всех поступления и выбытиях описанных материалов, указанных в листе фонда. Для этого обратитесь к подпункту меню «ДВИЖЕНИЕ ДОКУМЕНТОВ», выберите ДОБАВИТЬ. Как видите, перед Вами возник список описей фонда. Выберите нужную опись, в которой произошло движение документов. Введите год движения, выберите вид движения, и, самое главное, количество поступивших или выбывших дел, последовательно сохраняя каждую запись (пункт нижнего меню «СОХРАНИТЬ»).

4.Снова обратитесь к Word for Windows. Прочитайте раздел 8 «МЕНЮ АДМИНИСТРАТОРА». Запишите пункты меню. Закройте файл.

5.Закройте программу АФ и снова загрузите ее под паролем «3» (администратора). Войдите в раздел ПАСПОРТ. Заполните название архива, указанное в листе фонда. Щелкните по СЧИТАТЬ СВОДНЫЕ. И получите сводные данные паспорта. Щелкните по СЛЕДУЮЩИЙ ЭКРАН и просмотрите ПАСПОРТ АРХИВА.

Закройте программу АФ.

6. Загрузите MS Word.

Загрузите файл FK/DOC/Manual./doc.

7. Законспектируйте разделы:

Назначение программы,

Структура информационного массива,

Обновление данных.

8. Загрузите программу ФОНДОВЫЙ КАТАЛОГ под паролем «3» (администратора).

Войдите в раздел ОРГАН УПРАВЛЕНИЯ.

Введение в раздел ПОЛНОЕ НАЗВАНИЕ данные об органе управления архивным делом. Например, Архивный отдел при администрации Вологодской области.

В раздел СОКРАЩЕННОЕ НАЗВАНИЕ — АО Вологодской области.

Адрес: Вологда, ул. Ленина, 20, 122151.

Сохраните данные.

9.Войдите в раздел АРХИВ, введите данные (из листа фонда) в поля:

ПОЛНОЕ НАЗВАНИЕ АРХИВА; СОКРАЩЕННОЕ НАЗВАНИЕ (например, ГАВО).

АДРЕС АРХИВА, выберите соответствующий УРОВЕНЬ и ТИП (например, для ЦМАМ муниципальный архив). Сохраните данные.

Выберите в списке Ваш архив. Нажмите ENTER, на вопрос программы об источнике данных введите адрес C:\wfond\DBF, щелкните по SELEKT, в пункте ГОД поставьте самый ранний год, за который у Вас было изменение (поступление или выбытие) учетных данных. Нажмите ENTER. Дождитесь появления надписи ОБНОВЛЕНИЕ ДАННЫХ УСПЕШНО ЗАВЕРШЕНО. Данные программы АФ скопировались в программу ФК. Нажмите ENTER.

10. Закройте программу ФК и еще раз загрузите ее с паролем «2» (редактора).

Теперь массив учетных данных региона пополнился данными Вашего архива. Убедитесь в этом. Откройте раздел АРХИВ- ФИЛЬТР. Выберите Ваш архив, нажмите ВЫПОЛНИТЬ.

Войдите в раздел ФОНД выберите Ваш архив, нажмите ENTER.

Просмотрите изготовленный вами Паспорт архива в разделе ПАСПОРТ (пункт верхнего меню РАЗДЕЛЫ).

Работая с программой, можно получить сводный паспорт по Вашему архиву за разные годы (подраздел «Сводный паспорт»). Для чего служат подразделы «Динамика — абс.»; «Динамика %»?

Критерии и методика оценивания:

- 0 баллов выставляется студенту, если он не владеет содержанием лабораторной работы;

- 3 балл выставляется студенту, если он частично владеет содержанием лабораторной работы;

- 6 баллов выставляется студенту, если он владеет содержанием лабораторной работы, но не может объяснить полученные результаты;

–10 баллов выставляется студенту, если он владеет содержанием лабораторной работы, может объяснить полученные результаты.

#### **Задания для контрольной работы**

Выполняется по результатам изучения темы дисциплины с целью дополнения практического материала.

#### Примеры тем контрольной работы

- 1. Современные автоматизированные архивные технологи в области учета документов в архиве (сравнение нескольких архивов).
- 2. Современные автоматизированные архивные технологи в области создания информационнопоисковых архивных справочников (описей, каталогов, путеводителей, указателей и др.) возможно на примере одного архива или нескольких архивов.
- 3. Современные автоматизированные архивные технологии в области использования документов в архиве (сравнение нескольких архивов).
- 4. Создание банков данных нормативной и методической документации в архивном деле.
- 5. Архивы машиночитаемых данных в нашей стране и за рубежом.
- 6. Международные стандарты описания архивных документов в поисковых системах в 1990-е годы.

- 0 баллов выставляется студенту, если он не владеет содержанием контрольной работы;

- 5 балл выставляется студенту, если он частично владеет содержанием контрольной работы;

- 10 баллов выставляется студенту, если он владеет содержанием контрольной работы, но не может объяснить полученные результаты;

–15 баллов выставляется студенту, если он владеет содержанием контрольной работы, может объяснить полученные результаты.

#### **5. Учебно-методическое и информационное обеспечение дисциплины**

### **5.1. Перечень основной и дополнительной учебной литературы, необходимой для освоения дисциплины**

#### **Основная литература:**

.

1. Корнеев, И.К. Информационные технологии в работе с документами : учебник / И.К. Корнеев. - Москва : Проспект, 2015. - 297 с. : схем., табл., ил. - Библиогр. в кн. - ISBN 978-5-392-18844-4 ; То же [Электронный ресурс]. - URL:

http://biblioclub.ru/index.php?page=book&id=375491

2. Конфиденциальное делопроизводство и защищенный электронный документооборот :

учебник / А.Г. Фабричнов, А.С. Дёмушкин, Т.В. Кондрашова, Н.Н. Куняев. - Москва :

Логос, 2011. - 452 с. - (Новая университетская библиотека). - ISBN 978-5-98704-541-1 ; То

же [Электронный ресурс]. - URL: http://biblioclub.ru/index.php?page=book&id=84996

#### **Дополнительная литература:**

3. Басаков, М.И. Документационное обеспечение управления: (Делопроизводство) : учебник / М.И. Басаков. - 2-е изд., исп. и доп. - Ростов-на-Дону : Издательство «Феникс», 2013. - 352 с. : ил. - (Среднее профессиональное образование). - Библиогр. в кн. - ISBN 978-5-222-20053-7 ; То же [Электронный ресурс]. - URL: http://biblioclub.ru/index.php?page=book&id=271490.

4. . Документационное обеспечение управления : учебное пособие / сост. С.Г. Чернова ; Новосибирский государственный аграрный университет, Экономический факультет. - Новосибирск : ИЦ «Золотой колос», 2014. - 106 с. : схем., табл. - Библиогр. в кн. ; То же [Электронный ресурс]. - URL: http://biblioclub.ru/index.php?page=book&id=278155 5. Организация и технология документационного обеспечения управления : электронное учебное пособие / сост. С.Е. Мишенин ; Министерство образования и науки Российской Федерации, Федеральное государственное бюджетное образовательное учреждение высшего образования «Кемеровский государственный университет», Институт истории и др. - Кемерово : Кемеровский государственный университет, 2017. - 478 с. - Библиогр. в кн. - ISBN 978-5-8353-2149-0 ; То же [Электронный ресурс]. - URL: http://biblioclub.ru/index.php?page=book&id=481592

6. Юдина, Л.Н. Документационное обеспечение управленческой деятельности : учебное пособие / Л.Н. Юдина. - Новосибирск : НГТУ, 2011. - 54 с. - ISBN 978-5-7782-1740-9 ; То же [Электронный ресурс]. - URL: http://biblioclub.ru/index.php?page=book&id=228777 7. Идрисова, А.Р. Технологии документационного и инновационного обеспечения управления : учебное пособие / А.Р. Идрисова, А.Э. Ахметова ; Федеральное агентство по образованию, Государственное образовательное учреждение высшего профессионального образования «Казанский государственный технологический университет». - Казань : КГТУ, 2010. - 180 с. : табл. - ISBN 978-5-7882-0940-1 ; То же [Электронный ресурс]. - URL: http://biblioclub.ru/index.php?page=book&id=258929

# **5.2. Перечень ресурсов информационно-телекоммуникационной сети «Интернет» и программного обеспечения, необходимых для освоения дисциплины, включая профессиональные базы данных и информационные справочные системы**

- Статистический Портал StatSoft- http://www.statsoft .ru/home/portal/
- Словари и энциклопедии On-Line- http://www.dic.academic.ru
- Электронная библиотечная система БашГУ www.bashlib.ru
- Электронная библиотечная система «ЭБ БашГУ» https://elib.bashedu.ru/
- Электронная библиотечная система «Университетская библиотека онлайн» https://biblioclub.ru/

- Электронная библиотечная система издательства «Лань» - https://e.lanbook.com/

- Электронный каталог Библиотеки БашГУ - http://www.bashlib.ru/catalogi/ http://www.garant.ru;

# **6.Материально-техническая база, необходимая для осуществления образовательного**

## **процесса по дисциплине**

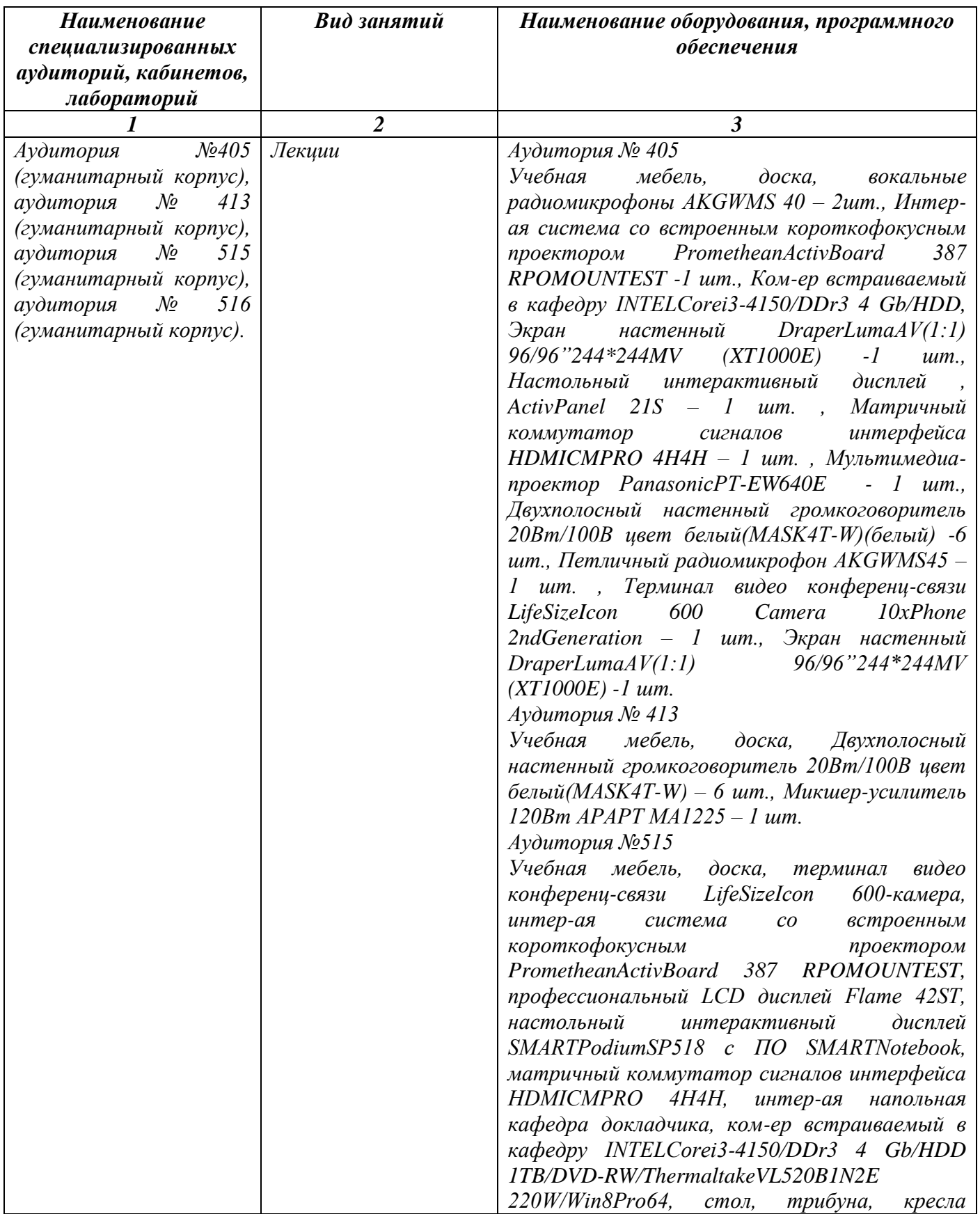

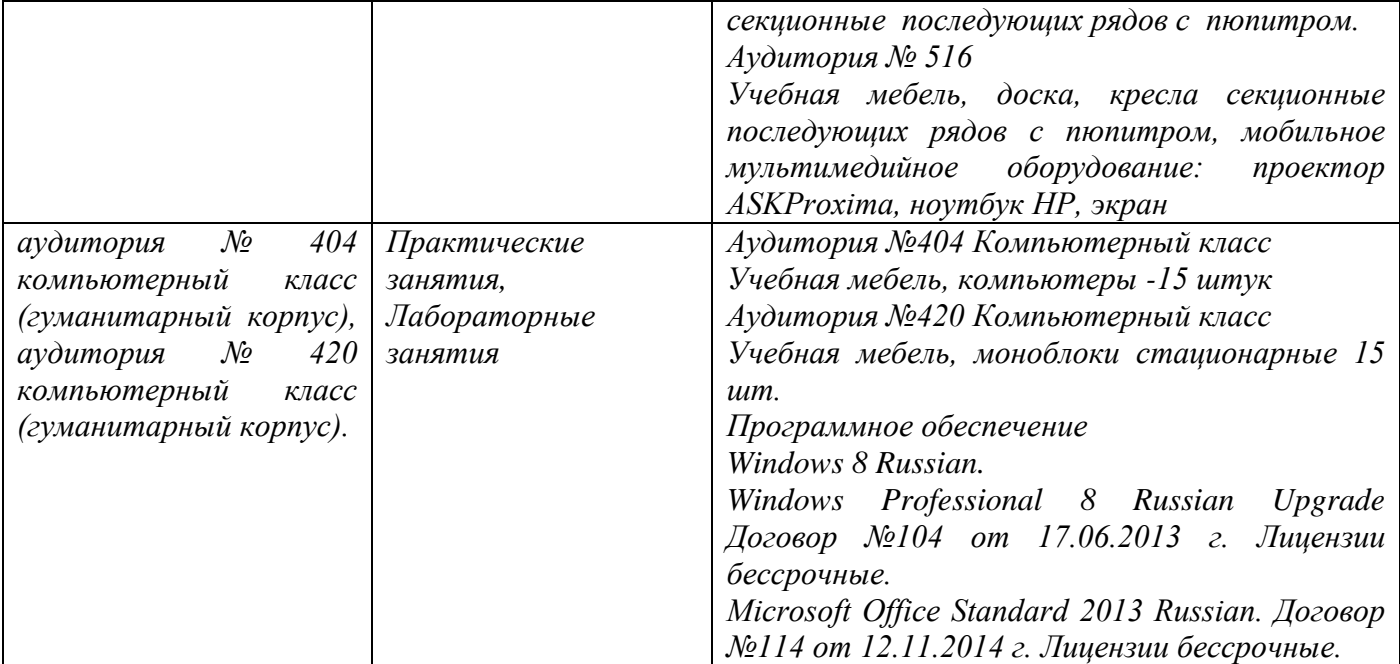

# ФГБОУ ВО «БАШКИРСКИЙ ГОСУДАРСТВЕННЫЙ УНИВЕРСИТЕТ» ИНСТИТУТ ИСТОРИИ И ГОСУДАРСТВЕННОГО УПРАВЛЕНИЯ

# **СОДЕРЖАНИЕ РАБОЧЕЙ ПРОГРАММЫ**

### дисциплины Информационные технологии в архивном деле на 6 семестр очная

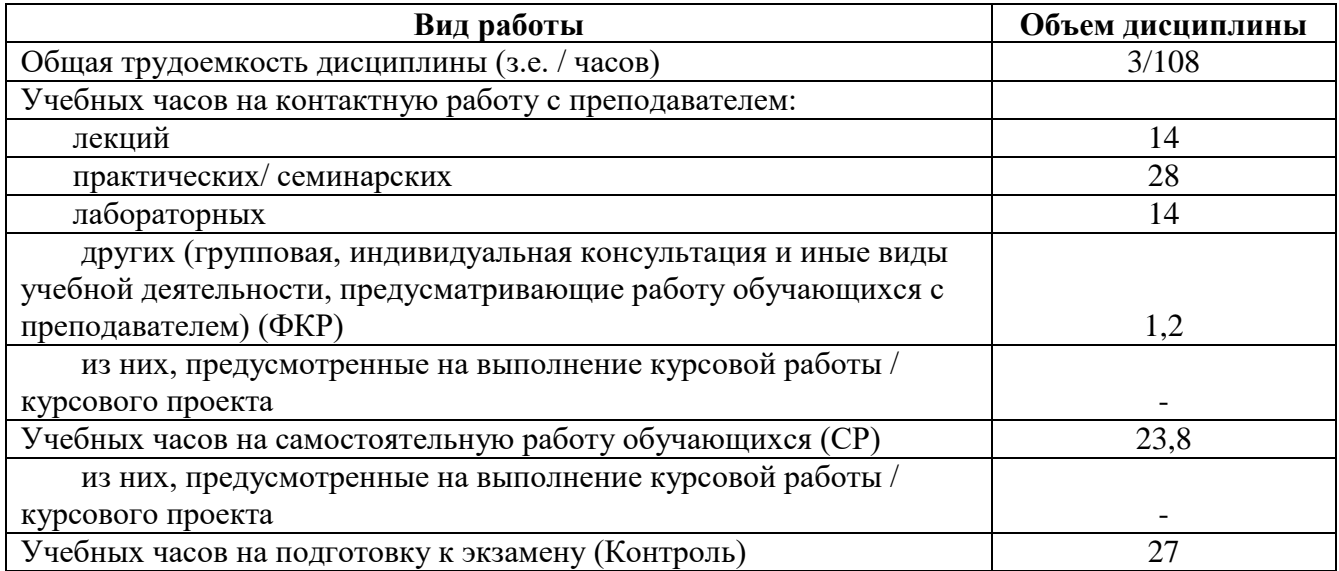

Форма(ы) контроля: экзамен 6 семестр

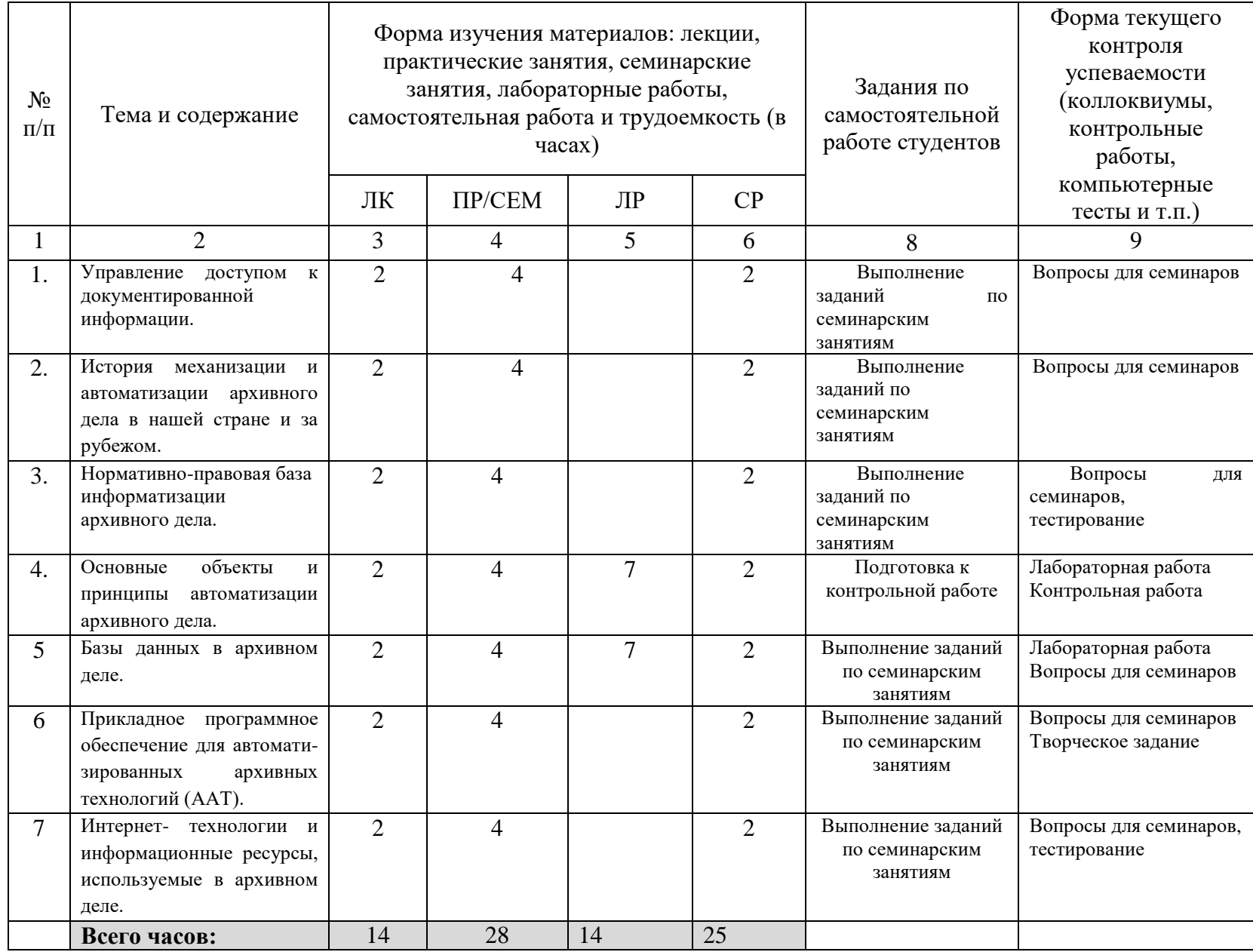

# ФГБОУ ВО «БАШКИРСКИЙ ГОСУДАРСТВЕННЫЙ УНИВЕРСИТЕТ» ИНСТИТУТ ИСТОРИИ И ГОСУДАРСТВЕННОГО УПРАВЛЕНИЯ

# **СОДЕРЖАНИЕ РАБОЧЕЙ ПРОГРАММЫ**

### дисциплины Информационные технологии в архивном деле на 6 семестр заочная

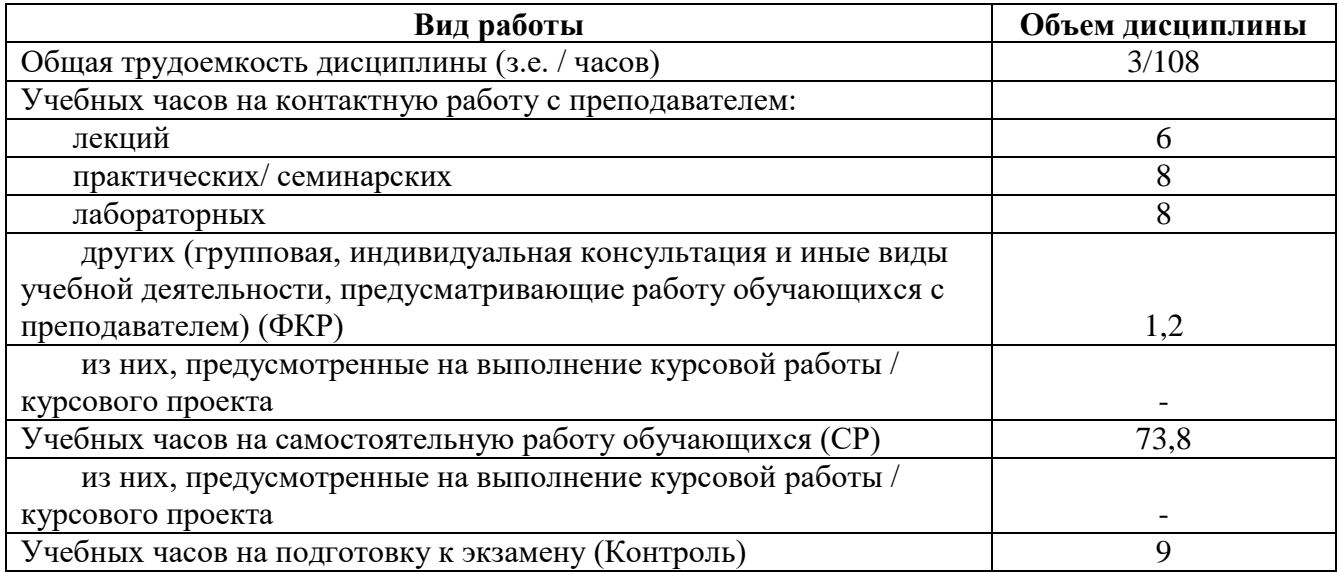

Форма(ы) контроля: экзамен 6 семестр

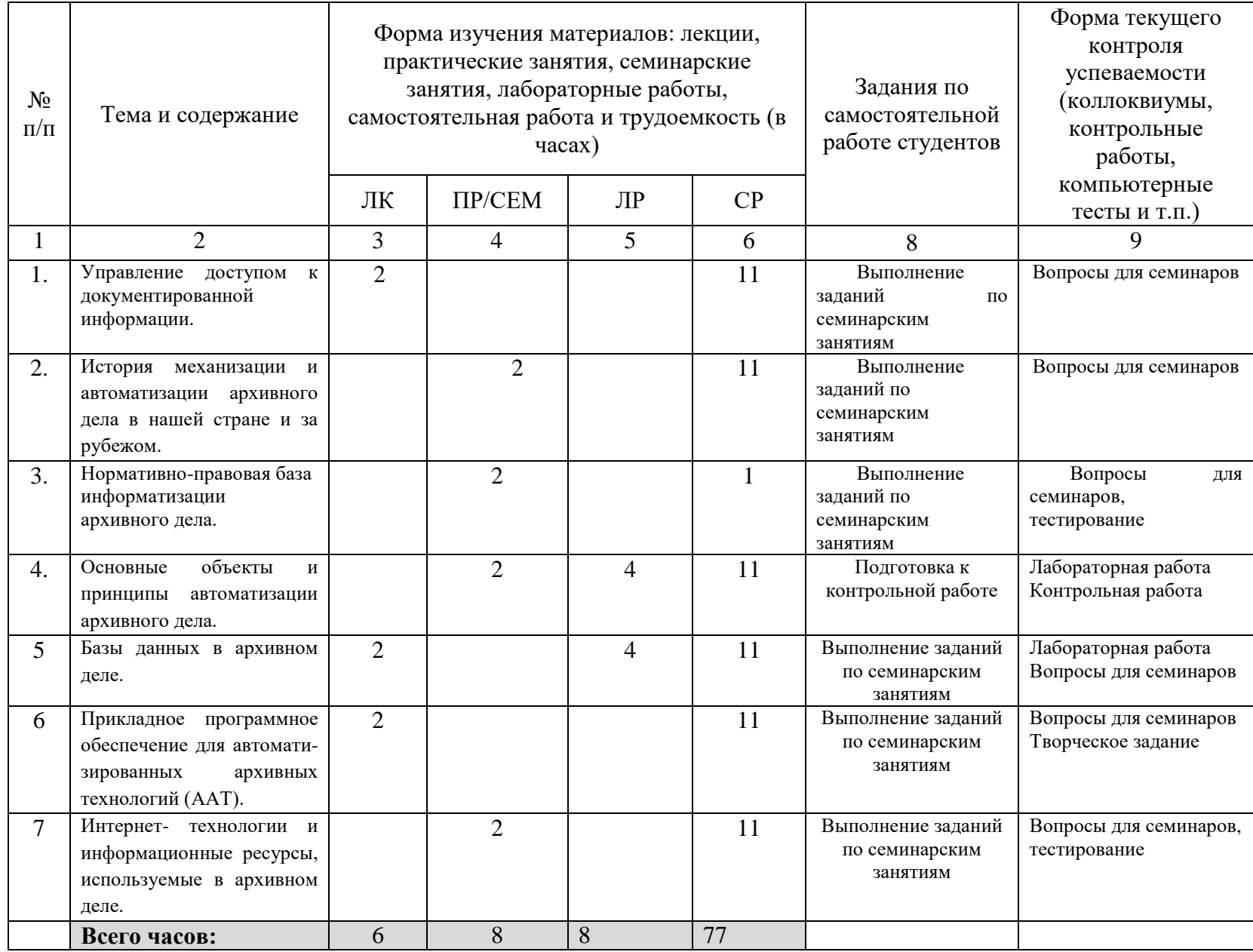